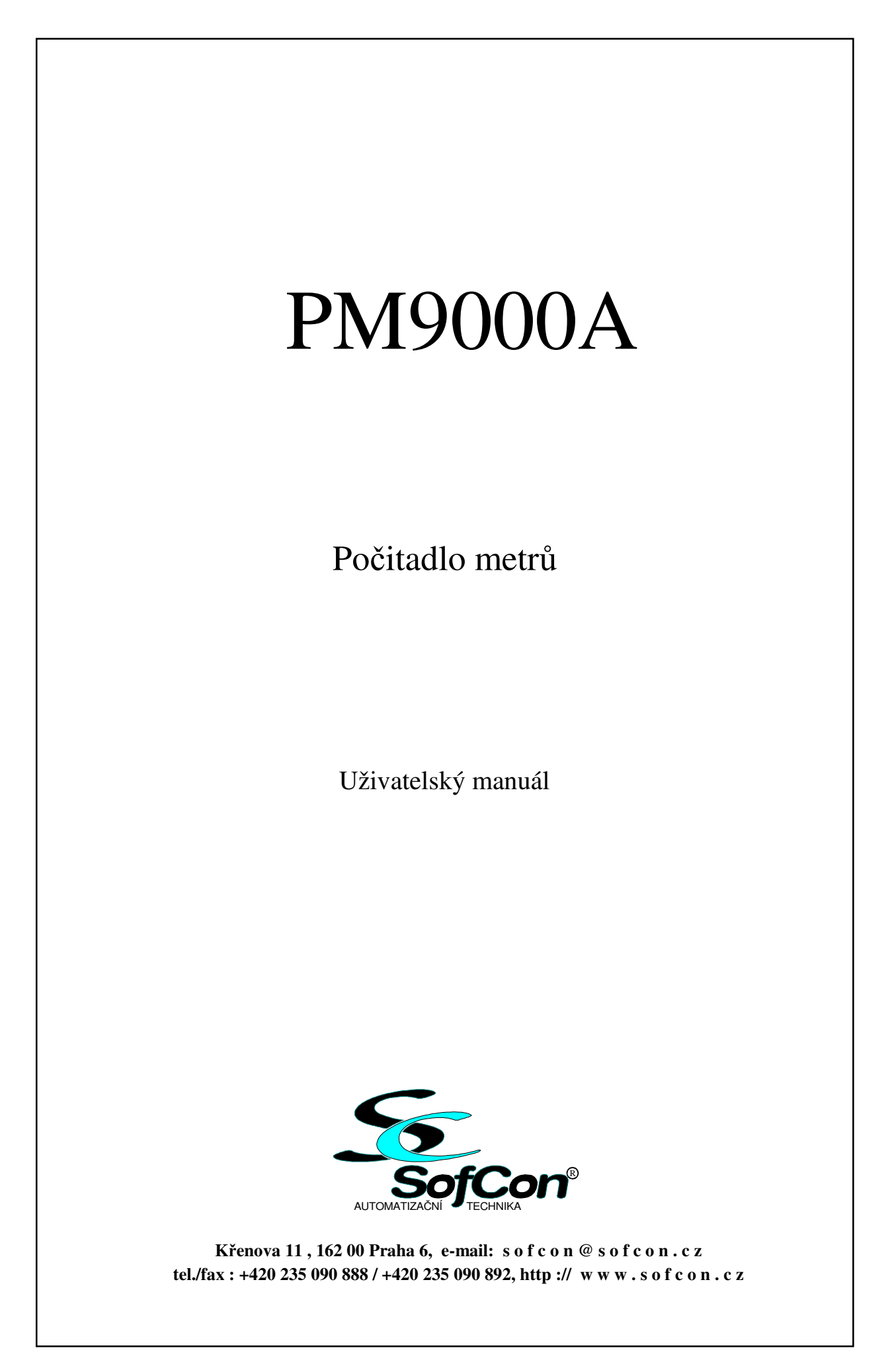

# Obsah:

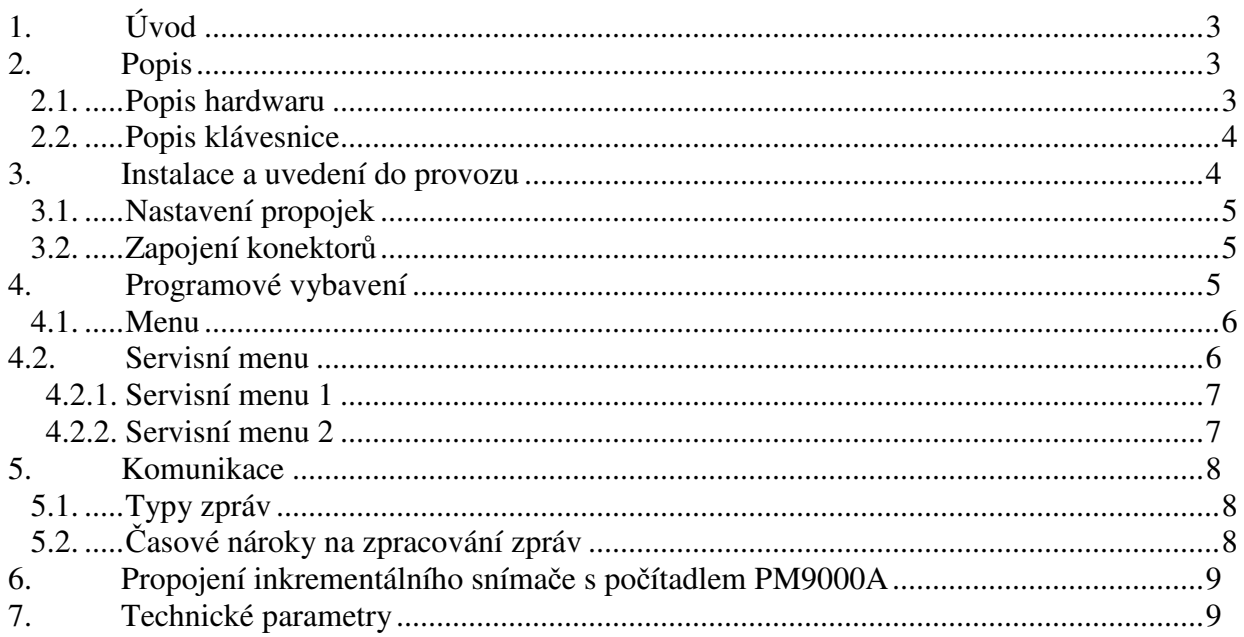

# Přílohy:

# **1. Úvod**

Počítadlo metrů je určeno k přesnému odměřování vzdáleností a délek. Je tvořeno elektronickým počítadlem PM9000, měrným kolečkem a snímačem otáček. Základem elektronického počítadla je procesorový modul umožňující čítat a zobrazovat aktuální počet měřených metrů a hlídat dvě nastavitelné meze počtu metrů. Každé mezi přísluší jedno relé, které při překročení rozepne ovládací kontakt. Potřebné údaje jsou zobrazovány na displeji tvořeném osmi znaky sedmi segmentových zobrazovačů LED. Ovládání počítadla je pomocí membránové klávesnice. Měřící rozsah je od 0 do 999999.99 m. S krokem 0.01 m v rozsahu 0 .. 9999.99 m, s krokem 0,1 m v rozsahu 10000 .. 99999.99 m a s krokem 1 m v rozsahu 100000 .. 999999.99 m.

### **2. Popis**

#### **2.1. Popis hardwaru**

Počitadlo metrů se skládá z modulu procesoru a LED modulu. Oba moduly jsou umístěny v dvoudílné plastové krabičce, na jejíž vrchní straně je nalepena klávesnice. Pro připojení snímače, napájení, případně vyvedení kontaktů relé je krabička opatřena dvěma průchodkami. PM9000A se k zařízení připevňuje čtyřmi šrouby.

Základem modulu procesoru je mikrořadič AT89S52. Jedná se o 8-mi bitový mikropočítač s 8 KB programové paměti FLASH, která je určena pouze pro čtení. Obvod je plně kompatibilní s mikrořadičem 8051.

Na desce modulu jsou dále osazeny periferní obvody. Čtyři digitální vstupy jsou vyvedeny na konektoru X8. jsou optimalizovány pro připojení napěťové úrovně 24V a mohou být odděleny optrony. Další čtyři vstupy jsou přímé a jsou vyvedeny na konektor JP3. používají se jako konfigurační propojky. Tyto vstupy nejsou odděleny a nejsou chráněny.

Dva výstupy jsou použity pro ovládání dvou relé. Ty mají přepínací kontakty, které jsou vyvedeny na konektor X7. Na konektor X6 jsou vyvedeny dva opticky oddělené výstupy. Na konektor X9 jsou vyvedeny tři přímé výstupy typu OC s ochrannými diodami k Vcc 5V.

Konektor X4 je použit pro připojení klávesnice a konektor X1 je použit pro připojení modulu LED displeje.

Modul displeje je tvořen osmi sedmisegmentovými LED zobrazovači, které jsou ovládány řadičem MAX 7219. Jedná se o řadič ovládaný sběrnicí SPI.

Deska modulu dále obsahuje obvody komunikace. Lze volit mezi RS232, nebo RS485. Komunikace je opticky oddělena a volba se provádí osazením obvodů, přičemž nesmí být současně osazena RS232 a RS485.

Pro zabezpečení správné funkce mikrořadiče je použit obvod Watchdog s integrovaným obvodem powerfail. Obvod watchdog musí být neustále občerstvován. Pokud nedojde k nastavení do určitého času (cca 1,2s) je mikrořadič restartován. Obvod powerfail hlídá vstupní napětí, které nesmí klesnout pod úroveň cca 17V. Pokud se tak stane, je spuštěna záloha stavu počítadla.

Stav počítadla a ostatní parametry jsou zálohované do paměti  $E^2$ PROM, která je rovněž umístěna na procesorovém modulu.

### **2.2. Popis klávesnice**

Klávesnice je deseti-tlačítková. Pro ovládání počítadla metrů PM9000A jsou zapotřebí pouze šipky a klávesa ENTER. Rozmístění kláves je patrné z následujícího obrázku.

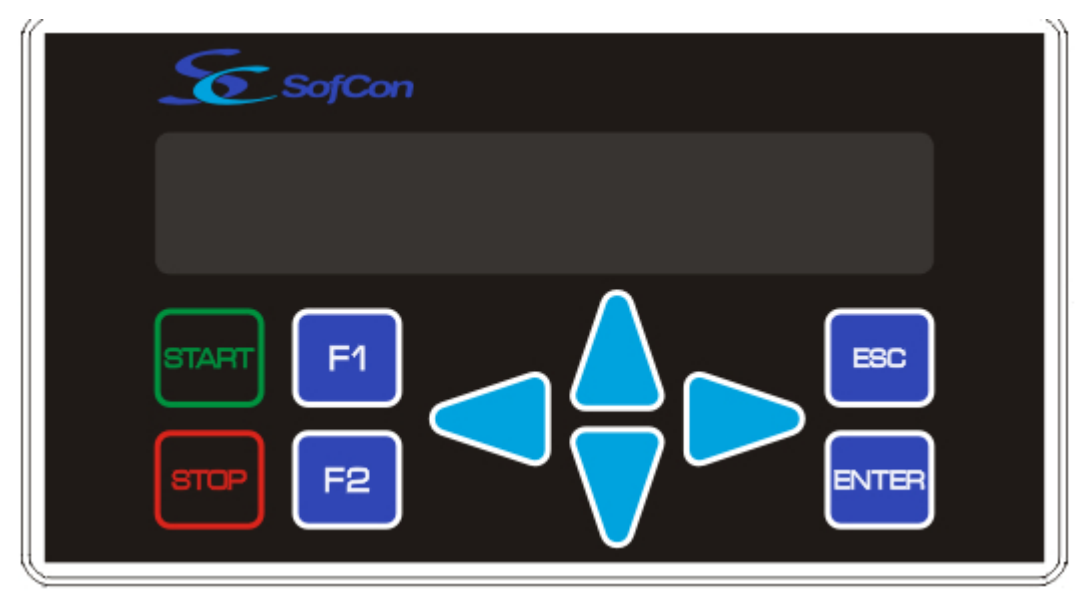

Rozložení kláves

### **3. Instalace a uvedení do provozu**

Pro připojení jsou požity svorky WAGO. Interní zařízení jsou propojeny konektory PFL, nebo hřebínkem. Použitý procesor umožňuje sériový download. Připojením programátoru ke konektoru X2 je možné programovat zařízení přímo v aplikaci.

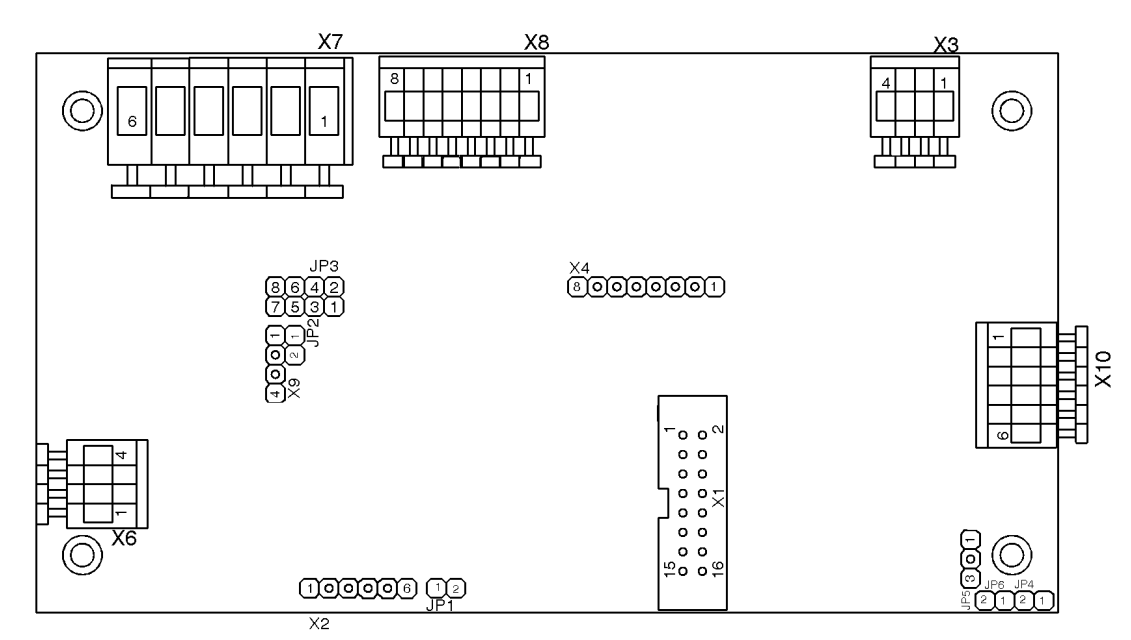

Rozmístění konektorů na desce

#### **3.1. Nastavení propojek**

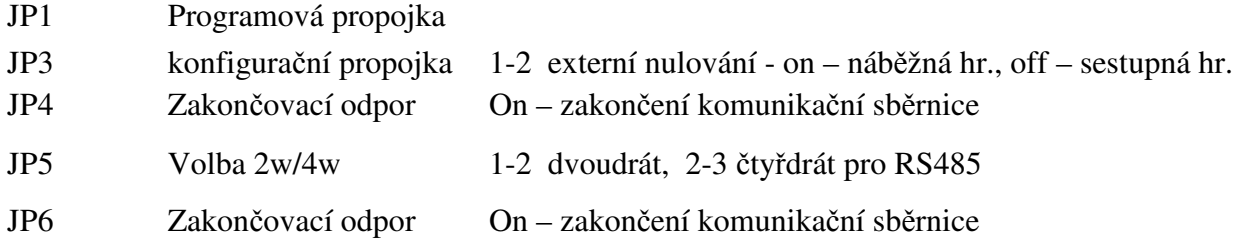

#### **3.2. Zapojení konektor**ů

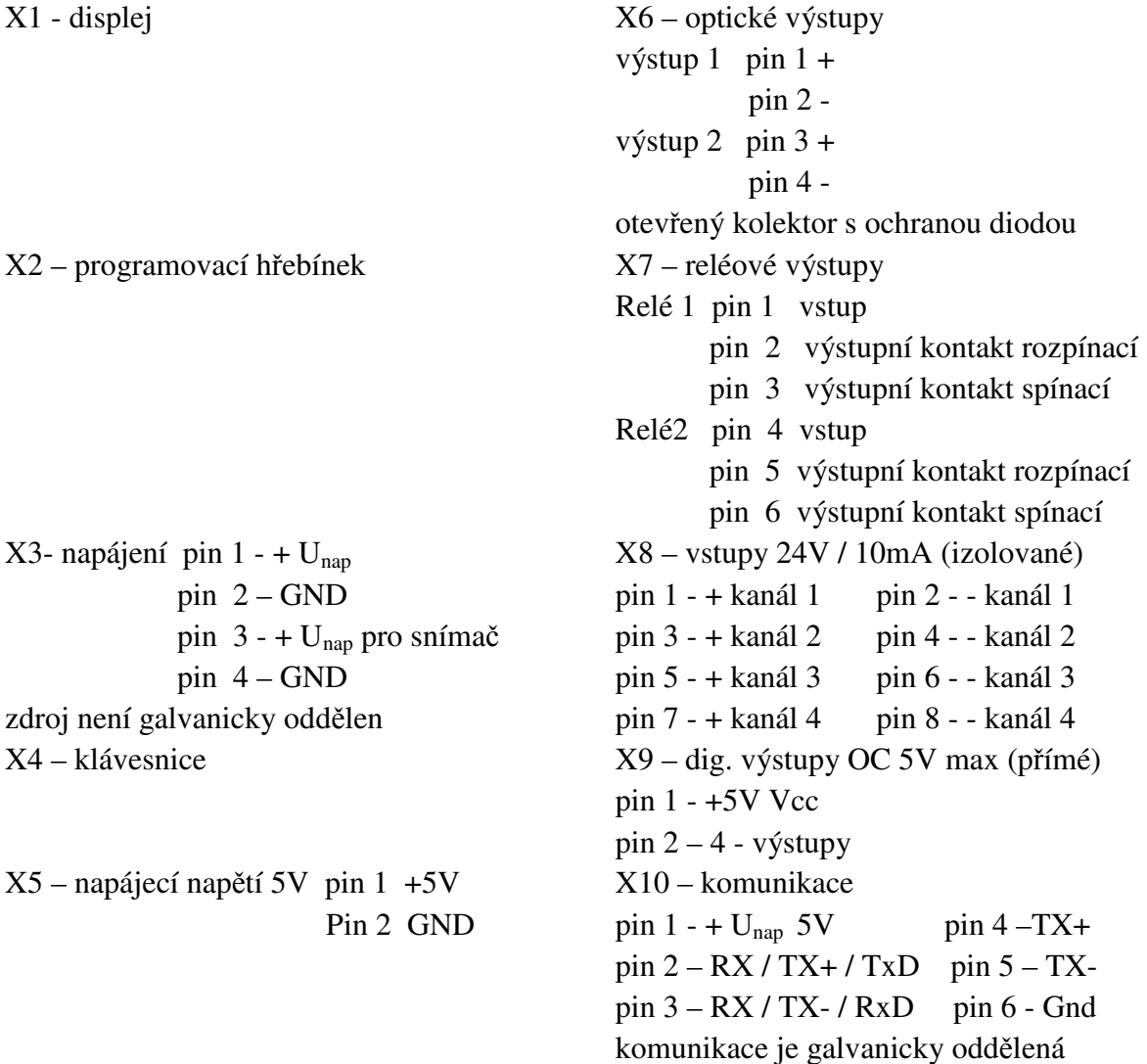

### **4. Programové vybavení**

Počítadlo je ovládáno pomocí nabídkových menu zobrazovaných na displeji a ovládaných pomocí klávesnice. Dané menu je symbolizované prvním znakem na displeji. Přechod mezi jednotlivými menu je možný stiskem klávesy ↑ nebo ↓. Chceme-li editovat číslo, stiskneme klávesu ENTER a směrovými klávesami → a ← vybereme příslušnou číslici, klávesami↑ nebo ↓ poté měníme hodnotu vybraného čísla. Ukončení editace je stiskem klávesy ENTER. Tlačítka START, STOP, F1, F2 a ESC jsou bez významu.

Příklad zobrazení údajů na displeji a význam jednotlivých znaků je na následujícím obrázku.

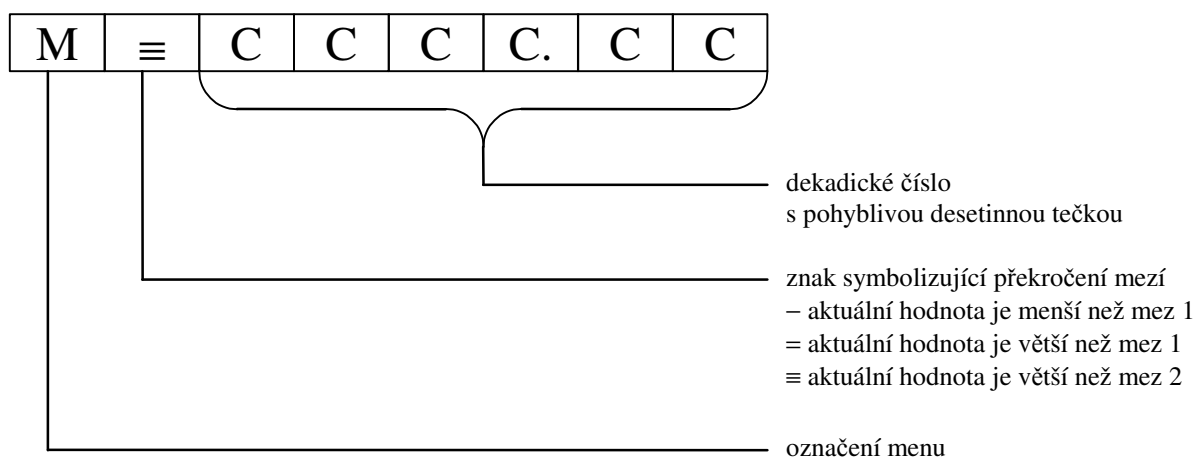

Příklad zobrazení na displeji

### **4.1. Menu**

Struktura hlavního menu:

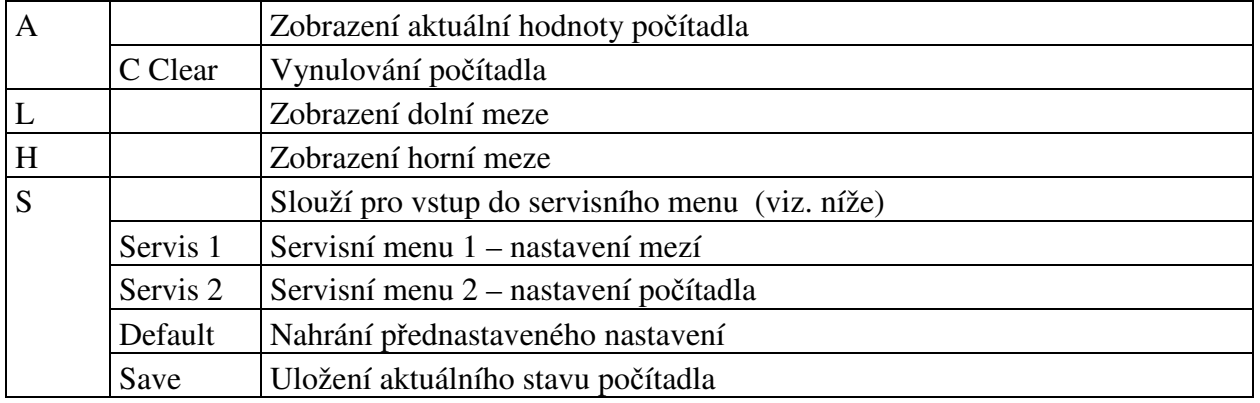

Pomocí kláves ↑ a ↓ se můžeme pohybovat mezi jednotlivými položkami menu.

- V menu A je zobrazen aktuální stav počítadla. Jelikož je počítadlo osmimístné a pro zobrazení je použito pouze šest znaků, musí se displej rolovat. Tedy je zobrazeno šest nejvyšších číslic. Kompletní hodnotu čítače je možné získat po komunikaci.
- Zadáním posloupnosti kláves  $\rightarrow \rightarrow \rightarrow$  a ENTER se dostaneme do menu C. Na displeji se objeví nápis C Clear. Potvrzením klávesou ENTER se počítadlo vynuluje a stav se zálohuje do paměti E<sup>2</sup>PROM.
- Menu L a H slouží pouze pro zobrazení aktuálně nastavených hodnot mezí. Jejich editace je možná ze servisního menu 1.
- Menu A je dominantní, tedy odkudkoli z menu se po uplynuti dané doby cca 25s vrací zpět do úrovně menu A.
- Servisní menu je popsáno v následujícím odstavci.

### **4.2. Servisní menu**

Menu slouží k zadaní kódu pro vstup do příslušné části servisního menu. Přístupové kódy jsou zaznamenány v následující tabulce.

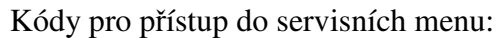

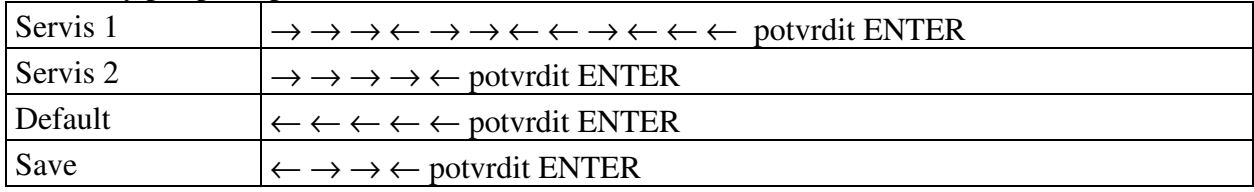

#### **4.2.1. Servisní menu 1**

Struktura servisního menu 1:

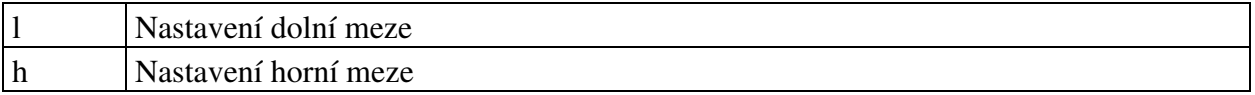

Mezi jednotlivými mezemi se můžeme pohybovat pomocí kláves ↑ a ↓.Stiskem klávesy ENTER vkročíme do režimu editace hodnoty meze. Pozice aktuální editované číslice je znázorňována blikáním. Klávesami  $\hat{\uparrow}$  a  $\downarrow$  určujeme hodnotu editované číslice, klávesami  $\rightarrow$  a ← měníme pozici aktuální číslice. Vzhledem k tomu, že můžeme zadávat meze s přesností na cm, není možno zobrazit velikost meze najednou. Pokud chceme editovat číslici, jež se nachází v daném okamžiku mimo displej, stlačíme klávesu → (popř. ←) tolikrát, až se námi požadovaná číslice objeví na displeji (displej roluje). Editaci meze ukončíme opětovným stiskem klávesy ENTER.

Stlačením klávesy ↓ při needitovaní hodnoty h se vrátíme do menu A a stlačením klávesy ↑ při needitaci meze l se vrátíme do menu S.

#### **4.2.2. Servisní menu 2**

Struktura servisního menu 2:

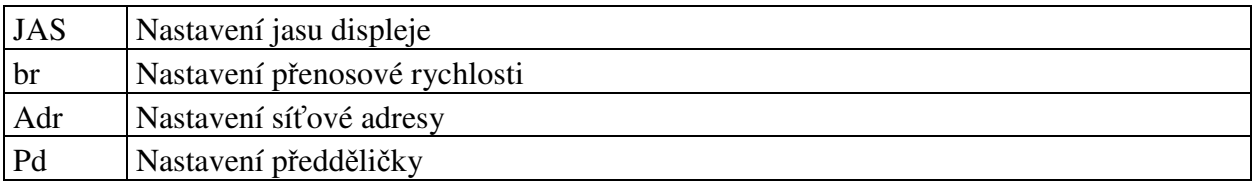

Zadáním vstupního kódu se dostaneme do druhé úrovně servisního menu. Ovládání je podobné jako v servisním menu 1.

- Volba JAS umožňuje nastavení jasu displeje v rozmezí 0Fh (největší jas) až 00h (nejmenší jas).
- Ve volbě Br se nastavuje přenosová rychlost komunikačního kanálu. Možné rychlosti jsou: 300; 600; 1200; 2400; 4800; 9600; 19200; 57600 kB/s
- Adr slouží pro nastavení síťové adresy zařízení. Hodnotu lze nastavit v mezích 00h až FFh.
- Pd nastavuje hodnotu předdeličky čítače. Hodnoty mohou nabývat hodnot 01h až Efh. Příklady nastavení při použití inkrementálního čidla s 200 pulzy/otáčku:

Pro Pd = 01h – načítá 800 pulzů. Pro Pd = 04h - načítá 200 pulzů. Pro Pd = 08h – načítá 100 pulzů.

# **5. Komunikace**

Terminál komunikuje s nadřazeným systémem pomocí zpráv jejichž formát je pevně dán a je popsán komunikačním protokolem firmy SofCon formátu DF0 uvedeným v příloze. Komunikační protokol popisuje komunikační vrstvy fyzické, linkové a síťové.

Fyzická vrstva je tvořena rozhraním RS485 pro které je v programovém vybavení firmy SofCon vytvořena komunikační knihovna ChnCom.

Linková vrstva popisuje základní rámec přenášených dat. Obsahuje definici řídících znaků, způsob adresace v komunikační síti, zabezpečení přenášených dat, délku bloků a zajištění transparence dat. Všechny přenosy se uskutečňují pomocí zpráv mající níže popsaný rámec, zabezpečení a transparentnost. Pro tuto linkovou vrstvu je v programovém vybavení firmy SofCon vytvořena komunikační knihovna ChnPrt.

Síťová vrstva popisuje sémantiku přenosu libovolných zpráv oběma směry po síti Master - Slave resp. Master - množina Slave. Definuje formáty a obsahy identifikačních a datových polí, způsoby potvrzování, zabezpečení opakování atd.

Komunikace probíhá formou dotazů a odpovědí. Master vyšle terminálu zprávu, jejíž identifikátor terminálu slouží jako příkaz, který po přijetí zprávy terminál začne okamžitě vykonávat. Po vykonání příkazu obdrží master od terminálu odpověď. Po té může master vyslat další zprávu, nebo oslovit jiné zařízení. Pokud odpověď od terminálu master nedostane ve stanovené lhůtě, je třeba zaslat dotaz znovu.

### **5.1. Typy zpráv**

Typy zpráv, které jsou pak mezi masterem a terminálem zasílány se dle těchto režimů liší. Zpráva, která má identifikátor jiný než níže uvedený, je ignorována

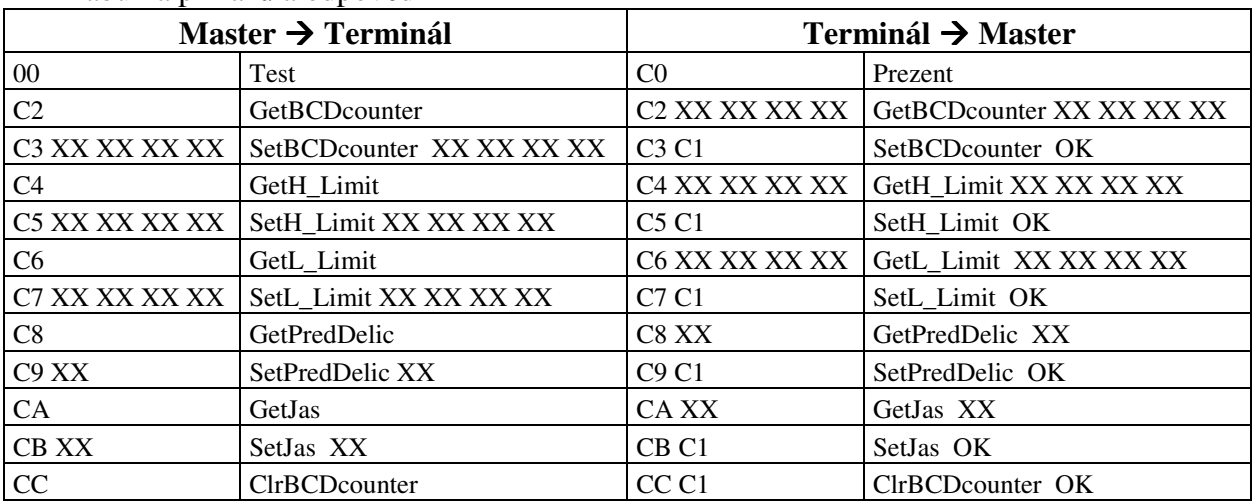

Tabulka příkazů a odpovědí

### **5.2.** Č**asové nároky na zpracování zpráv**

 Terminál po obdržení zprávy začne vykonávat danou funkci a v této době nepřijímá žádné další zprávy. V tomto stavu setrvává až do odeslání odpovědi masteru. Proto je třeba zajistit, aby master neoslovoval, do doby než obdrží odpověď od terminálu, žádné zařízení na síti. Pokud master neobdrží ani po 100ms od terminálu odpověď, může považovat zprávu zaslanou terminálu za nedoručenou a zaslání zprávy opakovat.

# **6. Propojení inkrementálního sníma**č**e s po**č**ítadlem PM9000A**

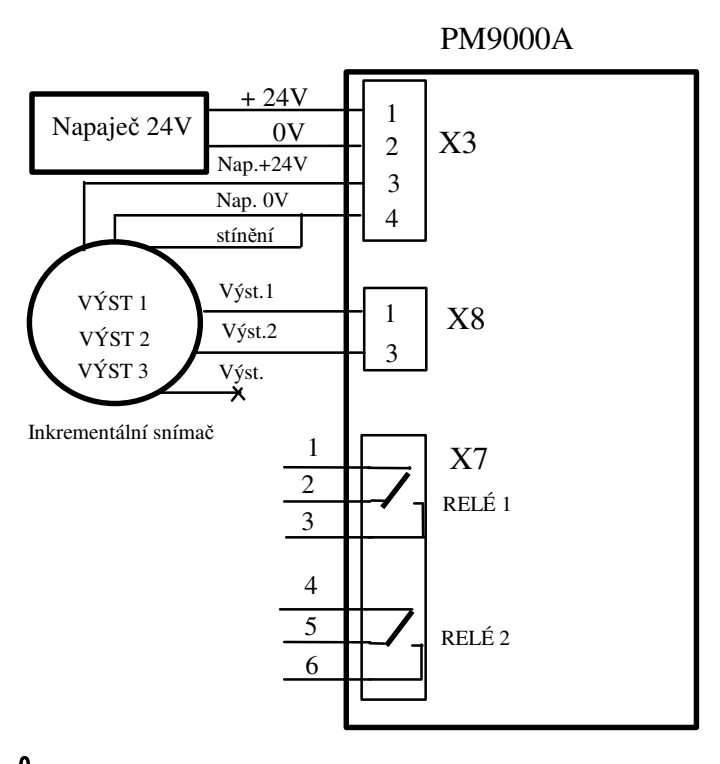

 $\mathbf{\phi}$  Vzhledem k tomu, že snímače IRC202 nemají standardně dodrženy barvy vývodů, je nutné se při zapojování řídit katalogovým listem, který je součástí dodávky snímače. Výstup 3 je nutné zaizolovat!

## **7. Technické parametry**

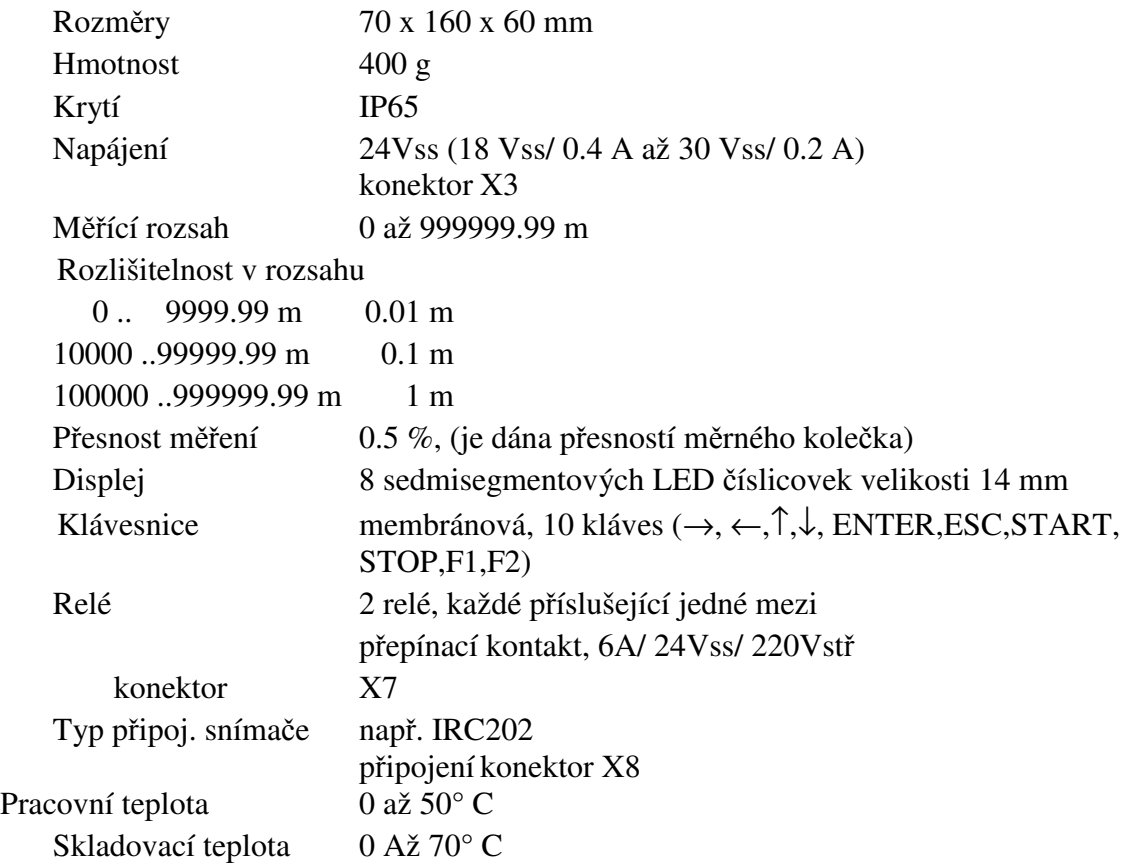